#### **http://www.fi.uu.nl/wisweb/nl/applets/html/00166/leerling.html**

Voor het vinden van een lineaire voortzetting (hoe de grafiek verder gaat als vanaf een moment de snelheid niet verandert) is een computerprogramma gemaakt. Met dit programma kun je "op het oog" de lineaire voortzetting benaderen. Om je benadering te verbeteren heb je in het programma enkele hulpmiddelen.

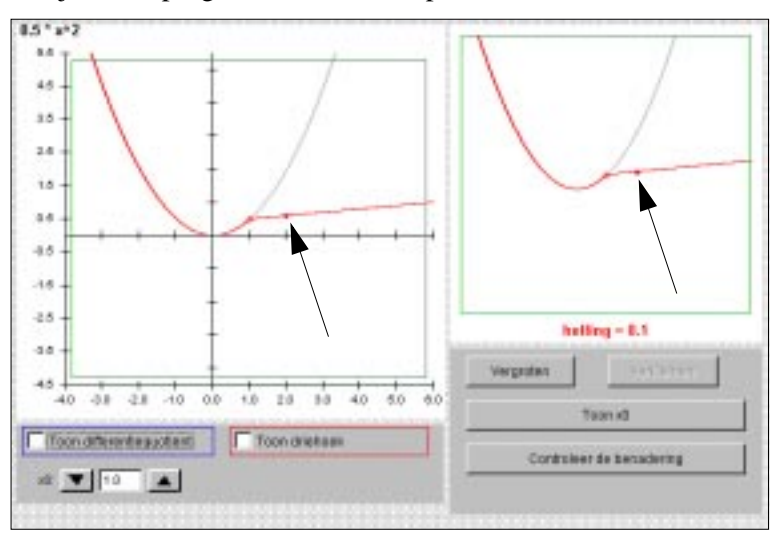

## **1** Start het programma.

Het programma begint met de grafiek van  $f(x) = 0.5 \cdot x^2$ Je ziet een punt op de grafiek van waaruit de lineaire voortzetting is getekend. Wat zijn de coördinaten van dit punt?

- **2** Met het dichte bolletje (zie pijltje) kun je de helling van de rode lijn veranderen. Probeer de rode lijn zo te zetten, dat de lijn de lineaire voortzetting benadert. Klik rechtsonder om je benadering te laten controleren. Wat is de helling van de rode lijn die jij hebt getekend?
- **3** Om de functie te veranderen moet je uit het menu Regelpanelen het [Regelpaneel voor functies] kiezen. Verander *f* in  $f(x) = x^2$ . Wat is nu de helling van de lineaire voortzetting in het punt met  $x0 = 1$ ?

Met het programma heb je een aantal mogelijkheden om je lineaire voortzetting zo goed mogelijk te krijgen.

**4** Hoe kun je het knopje Vergroten gebruiken bij het zoeken van de lineaire voortzetting.

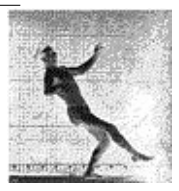

- **5** Verander nu *f* in de functie waarmee de grafiek van Bommel werd benaderd:  $f(x) = 0.4 \cdot x^2$ Controleer met het programma je antwoord van **46 b**. Welke helling heb je gevonden?
- **6** Als je de grafiek uitvergroot zodat je het gedeelte in het rechterscherm bijna recht is, dan kun je de rode lijn over de grafiek leggen. Gebruik dat om de helling te vinden van de volgende grafieken.
	- **a.**  $f(x) = 0.4 \cdot x^2$  helling in het punt met  $x = -1$ : ................. **b.**  $f(x) = -1 \cdot x^2 + 1$  helling in het punt met  $x = 1$ : .................. **c.**  $f(x) = -1 \cdot x^2 + 1$  helling in het punt met  $x = 0$ : ................ **d.** *f(x)* = -1 . *x*<sup>2</sup> + 1 helling in het punt met *x* = -1: ................
- **7** Laat het differentiequotiënt tekenen. Nu heb je twee blauwe punten die je over de grafiek kunt slepen. Hoe berekent het programma de helling van de lijn tussen deze twee punten?
- **8** In het menu Gebruik zie je dat je nu het programma gebruikt om te Oefenen. Het is ook mogelijk om spelletjes te spelen. Ieder spelletje heeft 5 problemen. Speel drie spelletjes en schrijf hieronder wat je bij ieder spel hebt gedaan.

## **Spel: op het oog**

**Totale score:**

# **9 Spel: met het differentiequotiënt**

Nu moet je de rode lijn besturen met het differentiequotiënt.

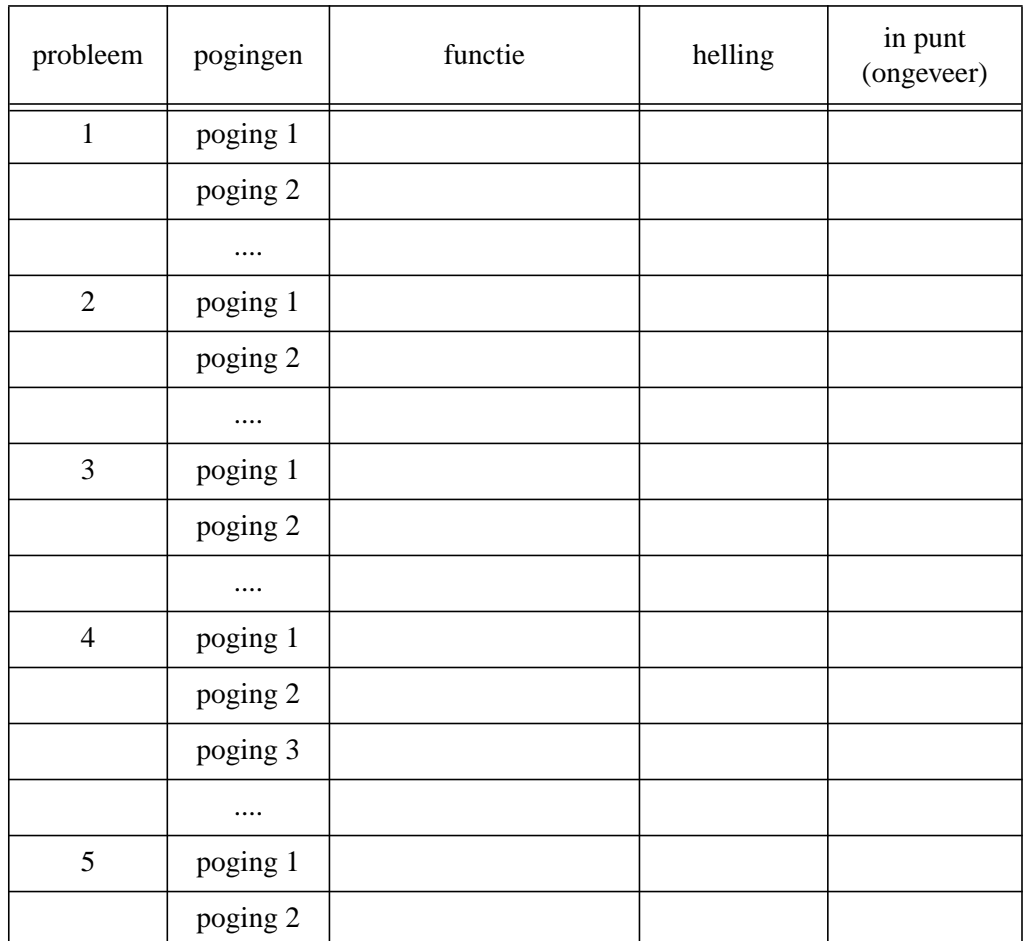

**Totale score:**

**Wat is een handige strategie bij dit spel (***met het differentiequotiënt***)?**

## **10 Spel: met alle hulpmiddelen**

Nu kun je vergroten en het differentiequotiënt gebruiken om met de rode lijn de lineaire voortzetting te benaderen.

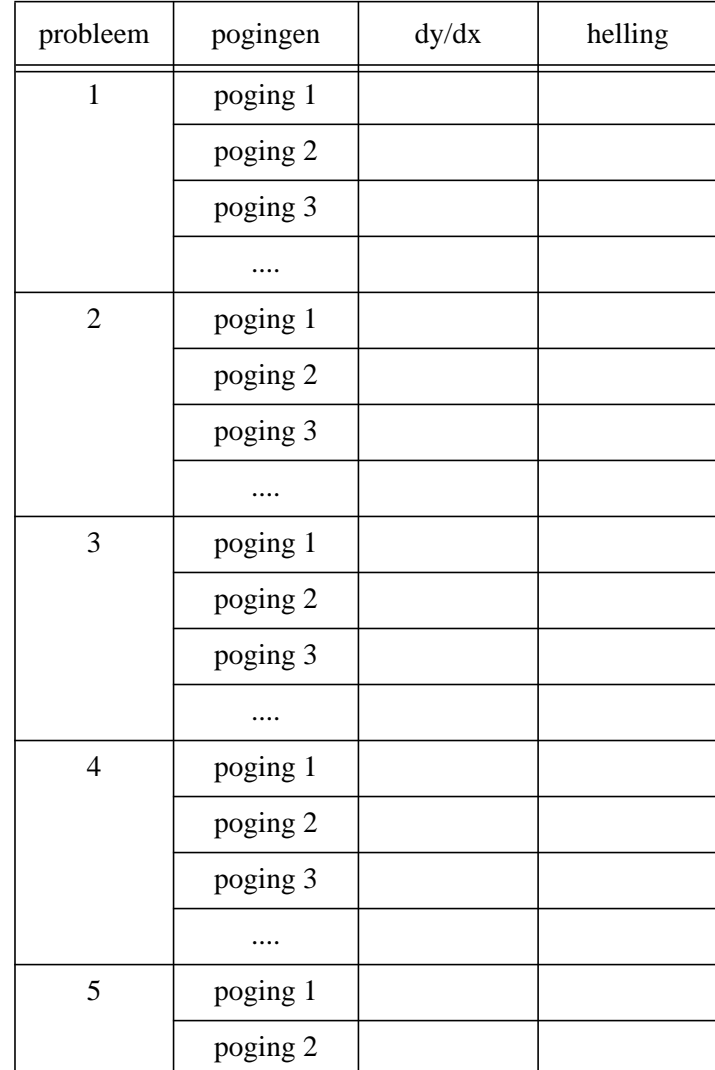

**Totale score:**

**Wat is een handige strategie bij dit spel (***met alle hulpmiddelen***)?**

**van natuurkunde naar wiskunde** Langzamerhand is de aandacht verschoven van de natuurkundige vraag over de momentane snelheid naar de wiskundige vraag over het benaderen van de helling in een punt van een grafiek.

**11** Beschrijf nog eens het verband tussen deze twee vragen.